# **Installation et configuration d'un serveur FTP**

### **Ressources :**

- [https://doc.ubuntu-fr.org/vsftpd\\_et\\_pam\\_mysql](https://doc.ubuntu-fr.org/vsftpd_et_pam_mysql)
- <http://www.debianaddict.org/article47.html>
- [http://docs.btssio.ac-limoges.fr/docs/doku.php?id=administration:valadon:esxprof:hebergement](http://docs.btssio.ac-limoges.fr/docs/doku.php?id=administration:valadon:esxprof:hebergementweb) [web](http://docs.btssio.ac-limoges.fr/docs/doku.php?id=administration:valadon:esxprof:hebergementweb)

## **Présentation**

Le serveur FTP doit permettre d'**héberger les dossiers** de **différents utilisateurs**. Cependant ce sont des **comptes virtuels**, gérés dans une base de donnés **MySQL**, qui seront utilisés afin d'éviter de créer des comptes linux sur le serveur.

## **Préparation du serveur**

Le serveur doit disposer du serveur Web Apache2, de PHP, MySQL et PhpMyAdmin.

### **Mise à jour du serveur**

# apt-get update # apt-get upgrade

## **Configuration de MySQL**

### **Création d'un compte et d'une base de données pour ftp**

création avec **phpmyadmin** d'un compte **ftp** local avec sa base de données **ftp** sur laquelle il a tous les provilèges.

### **Installation et configuration de vsFTPd pour l'hébergement multi-utilisateur**

### **Installer vsFTPd**

apt install vsftpd

Il faut supprimer l'utilisateur **ftp** créé par défaut :

#### # deluser --remove-home ftp

Modifiez le fichier de configuration **/etc/vsftpd.conf** pour :

- utilisation en mode standalone
- désactiver les connexion anonymes
- activer les connexions des utilisateurs locaux
- interdire toutes actions d'écriture
- interdire l'upload anonyme
- interdire la création de répertoire anonyme
- définir des droits par defaut des fichiers uploades (droits en 755)
- activer les utilisateurs virtuels et les faire correspondre à www-data
- enfermer les utilisateurs virtuels dans leur dossier
- définir le nombre maximum de session à 100 et le nombre maximum de session par IP à 5
- Définir la plage de ports utilisés par le mode passif de 20000 à 20050
- Définir la plage de ports utilisés par le mode passif
- Autoriser les utilisateurs virtuels à changer les permissions de leurs fichiers
- Activer les logs
- Définir valeur de timeout
- Interdire la commande ABOR pas sécurité
- S'assurer que la commande PORT provient bien du port 20 du client
- Utilisation des configurations individuelles pour chaque utilisateur
- Définir les heures d'enregistrement à l'heure locale
- définir la bannière d'accueil

Les lignes concernées :

```
# utilisation en mode standalone
listen=YES
# désactiver les connexion anonymes
anonymous_enable=NO
# activer les connexions des utilisateurs locaux
local_enable=YES
# interdire toutes actions d'écriture
write_enable=NO
# interdire l'upload anonyme
anon upload enable=NO
# interdire la création de répertoire anonyme
anon mkdir write enable=NO
anon other write enable=NO
allow_anon_ssl=NO
# definition des droits par defaut des fichiers uploades (droits en 755)
local_umask=022
# activer les utilisateurs virtuels
guest_enable=YES
# faire correspondre tous les utilisateurs virtuels à l'utilisateur d'Apache
2 (www-data)
guest_username=www-data
# Enfermer les utilisateurs virtuels dans leur dossier
```
chroot\_local\_user=YES chroot\_list\_enable=NO #Dossier utiliser pour le chroot (doit appartenir a root et avec un chmod 755) # car il ne doit surtout pas être inscriptible (writable) par tous le monde secure chroot dir=/var/run/vsftpd/empty # définir le nombre maximum de session à 100 max\_clients=100 # définir le nombre maximum de session par IP à 5 max\_per\_ip=5 # Définir la plage de ports utilisés par le mode passif pasv\_min\_port=20000 pasv\_max\_port=20050 # Autoriser les utilisateurs virtuels à changer les permissions de leurs fichiers chmod\_enable=YES virtual use local privs=YES # Activer les logs xferlog\_enable=YES log\_ftp\_protocol=YES xferlog\_file=/var/log/vsftp.log # Définir valeur de timeout idle\_session\_timeout=300 data connection timeout=120 connect\_timeout=60 accept\_timeout=60 # Interdire la commande ABOR pas sécurité async\_abor\_enable=NO # S'assurer que la commande PORT provient bien du port 20 du client connect\_from\_port\_20=YES # Utilisation des configurations individuelles pour chaque utilisateurs user config dir=/etc/vsftpd # Définir les heures d'enregistrement à l'heure locale use\_localtime=YES # definir la bannière ftpd banner=Serveur FTP de test - Charles Técher. # enlever la mesure de sécurité de vsftpd qui empêche un client de chrooter un client dans un répertoire # pour il possède les droits d'écriture. # https://lindev.fr/index.php?post/2013/04/05/wheezy-vsftpd-et-chroot allow\_writeable\_chroot=YES

Gestion des autorisations sur le dossier secure chroot dir (/var/run/vsftpd/empty) avec les permissions adéquates : il ne faut pas que les utilisateurs aient des droits d'écriture dans ce répertoire.

\$ chown root:root /var/run/vsftpd/empty

\$ chmod 660 /var/run/vsftpd/empty

Création du dossier contenant les configurations de chaque utilisateur :

```
mkdir /etc/vsftpd
```
#### **Configurer vsFTPd avec pam-mysql**

Il faut installer le module d'authentification par MySQL !

```
# apt-get install libpam-mysql
```
Création de la table des utilisateurs dans la base de données ftp.

- lancer **PHPMyAdmin**,
- se logger avec l'utilisateur **ftp** et sélectionner la base de donnée **ftp**,
- créer la table **ftp** ci-dessous :

```
CREATE TABLE `ftp`.`users` (
`name` TEXT NOT NULL ,
  `pass` TEXT NOT NULL
) ENGINE = MYISAM
```
Remplacer le contenu du fichier **/etc/pam.d/vsftpd** par le suivant (qui contient les informations d'accès à cette table) :

```
auth required pam mysql.so host=localhost user=ftp passwd=votre pass db=ftp
table=users usercolumn=name passwdcolumn=pass crypt=1
account required pam_mysql.so host=localhost user=ftp passwd=votre_pass
db=ftp table=users usercolumn=name passwdcolumn=pass crypt=1
```
Redémarrer le serveur FTP !

/etc/init.d/vsftpd restart

#### **Principe de la création d'un site**

- Définir un **nom de compte** et un **mot de passe** ;
- connexion à la base de données **ftp** avec le compte et le mot de passe de l'utilisateur **ftp**,
- Dans la base de données ftp, il faut ajouter un nouvel enregistrement à la table en renseignant avec le nom d'utilisateur et le mot de passe crypté avec l'option ENCRYPT.
- création du fichier de configuration de l'utilisateur **/etc/vsftpd/[nom d'utilisateur]**.

```
anon world readable only=NO
local_root=/home/[nom d'utilisateur]/public_html
write enable=YES
anon upload enable=YES
anon mkdir write enable=YES
```
anon other write enable=YES hide file=(none) force\_dot\_files=YES

Pour davantage d'informations sur les options choisies, voir la page de documentation [http://vsftpd.beasts.org/vsftpd\\_conf.html](http://vsftpd.beasts.org/vsftpd_conf.html). (définition du dossier dans lequel l'utilisateur est enfermé, on l'autorise à y écrire, et on lui permet de voir les fichiers cachés).

création du dossier de l'utilisateur avec les bons droits :

```
mkdir /home/[nom d'utilisateur]
chown -R www-data:www-data /home/[nom d'utilisateur]
chmod -R 700 /home/[nom d'utilisateur]
```
• L'utilisateur accède par ftp à son dossier à l'adresse<ftp://spock.btssio.local>avec le [nom d'utilisateur]

et son mot de pase.

On accède au site web à l'adresse [http://spock.btssio.local/~\[nom](http://spock.btssio.local/~[nom) d'utilisateur]

From: <https://siocours.lycees.nouvelle-aquitaine.pro/>- **Les cours du BTS SIO**

Permanent link: **<https://siocours.lycees.nouvelle-aquitaine.pro/doku.php/reseau/debian/ftp/accueil>**

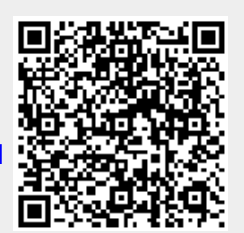

Last update: **2019/01/30 12:58**